Yahoo Groups account setup:

Yahoo Groups is a FREE group account on the internet that provides an information platform for members of the group. It provides a FREE email account and can be modified to direct email to an individuals more commonly used email accounts so that messages can be managed from one location.

Below is a simplified process of creating your Yahoo Account. This will get you started to be able to communicate with everyone else in the group and give us all a chance to RIDE-RIDE-RIDE!

- Step 1.
	- o Open up an Internet Explorer/Netscape, or whatever tool you use to connect to the Internet.
	- o Then click on or type in the following:
		- http://autos.groups.yahoo.com/group/Chaparral\_Riders/

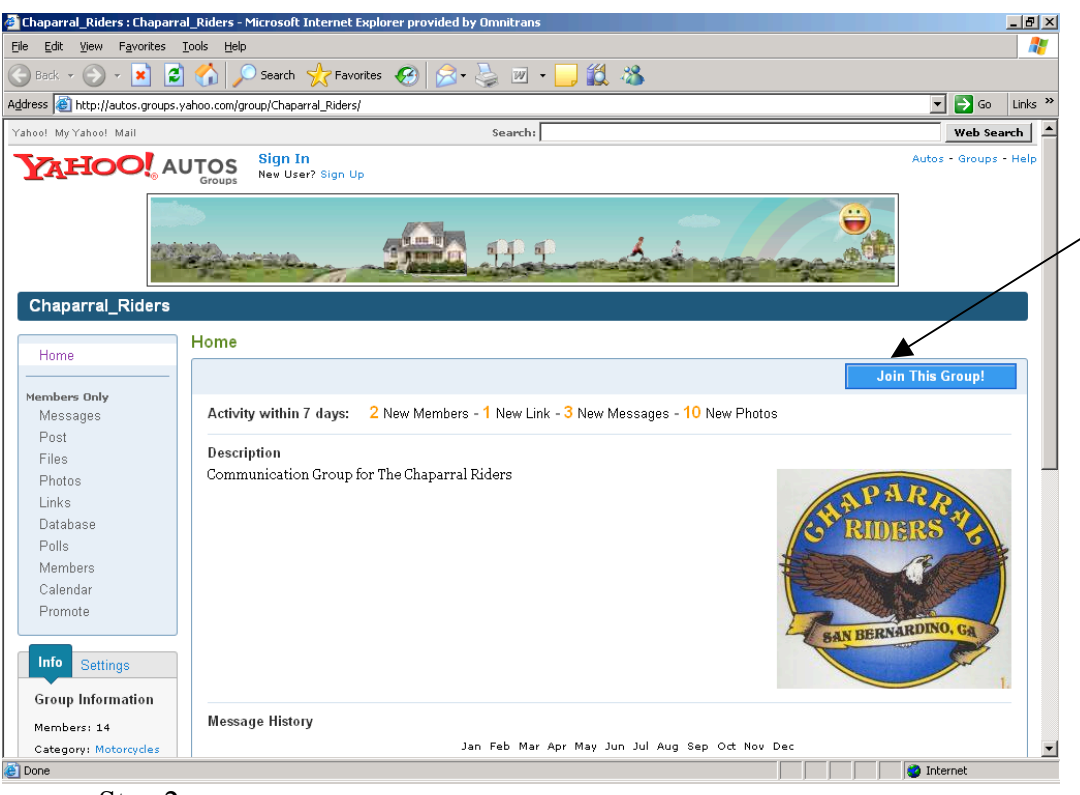

- Step 2.
	- o Click on Join This Group.

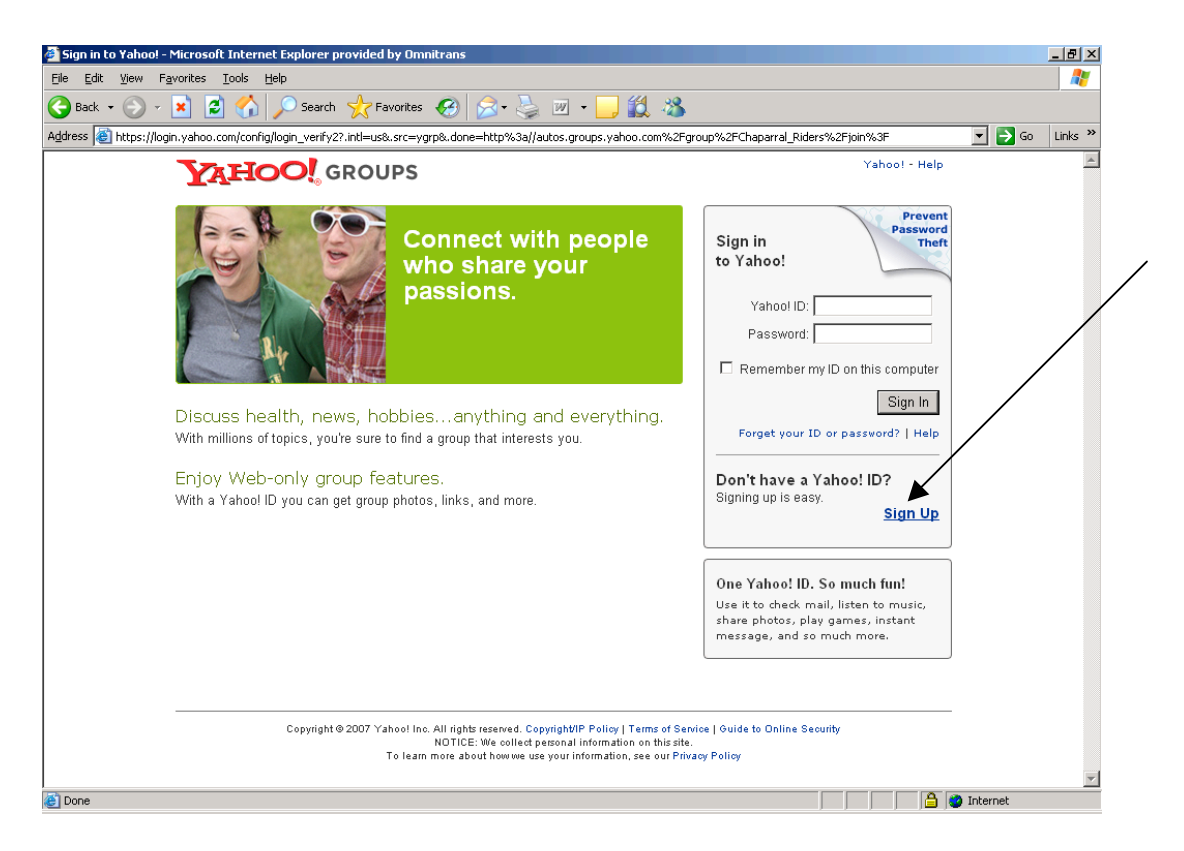

If you already have a Yahoo Account, you can sign in. If you don't, click on Sign Up!

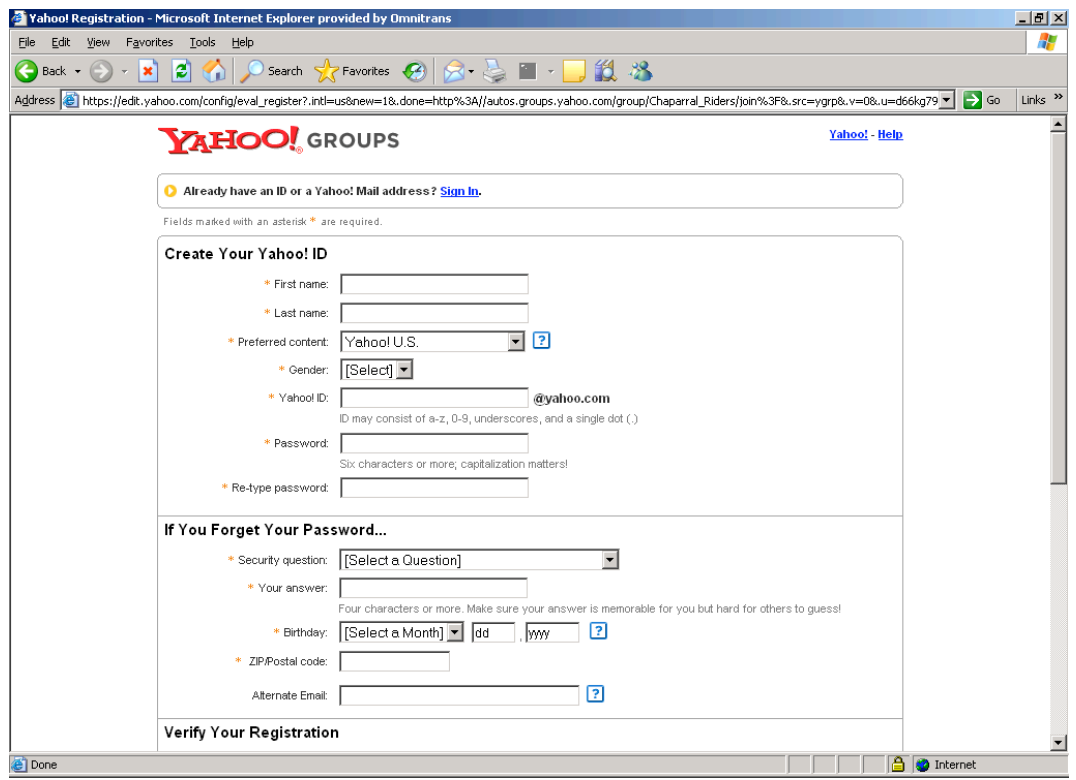

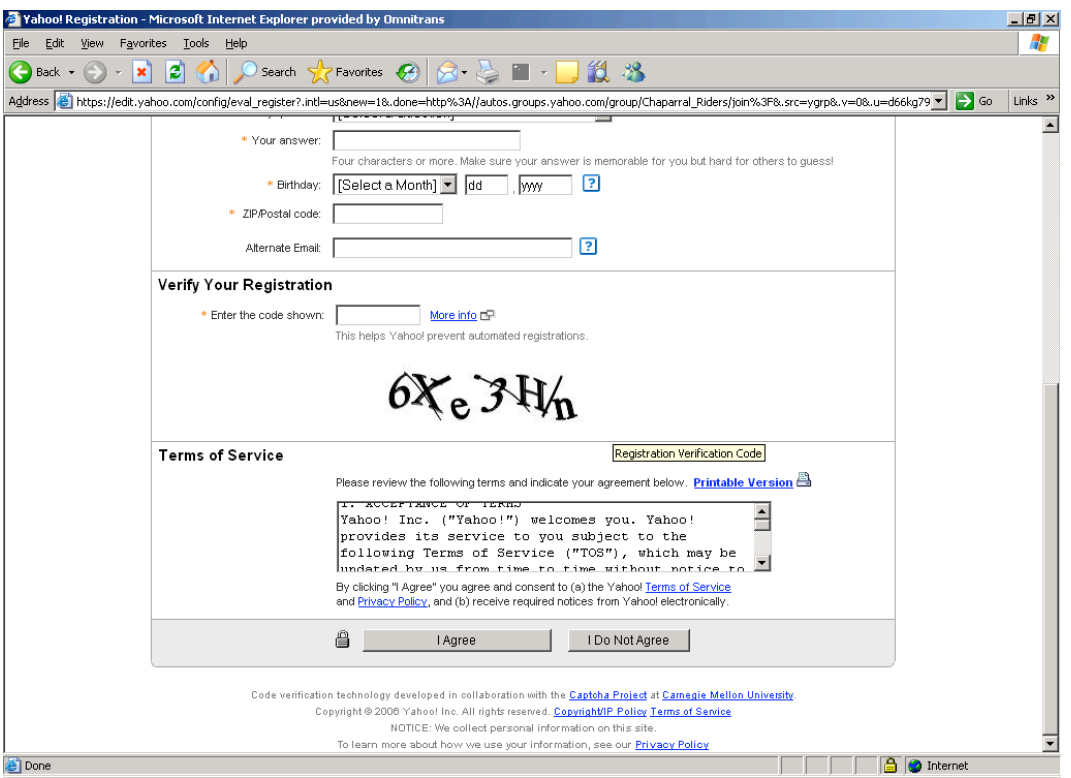

Fill in all the blanks.

Fields marked with a \* are mandatory fields

- Yahoo ID (Whatever you want to use as long as it is not already taken by someone in the Yahoo world. You can BE CREATIVE if you wish)
- Password (something that YOU WILL REMEMBER)
- Password again (to make sure you typed it right)
- Security Ouestion
	- o (If you forget your password you can request it be sent to you. For security purposes they ask you a personal question which you have to respond to with the correct answer.)
- Your Answer to the Security Question
- Alternate Email
	- o (This is not mandatory but if you want email to go to your usual account it is best to enter that email address here so you won't have to do it later).
- Verify Your Registration.
	- o See the art style lettering. You would enter this into the Verify box EXActLyAsitIS. By Example above you must type in: 6Xe3Hn. This is to keep spammers from just overloading and creating accounts. It is a random figure every time you go there. If you forget a field above, you will see exactly what I am talking about.
- Click on the I Agree button and you are off.

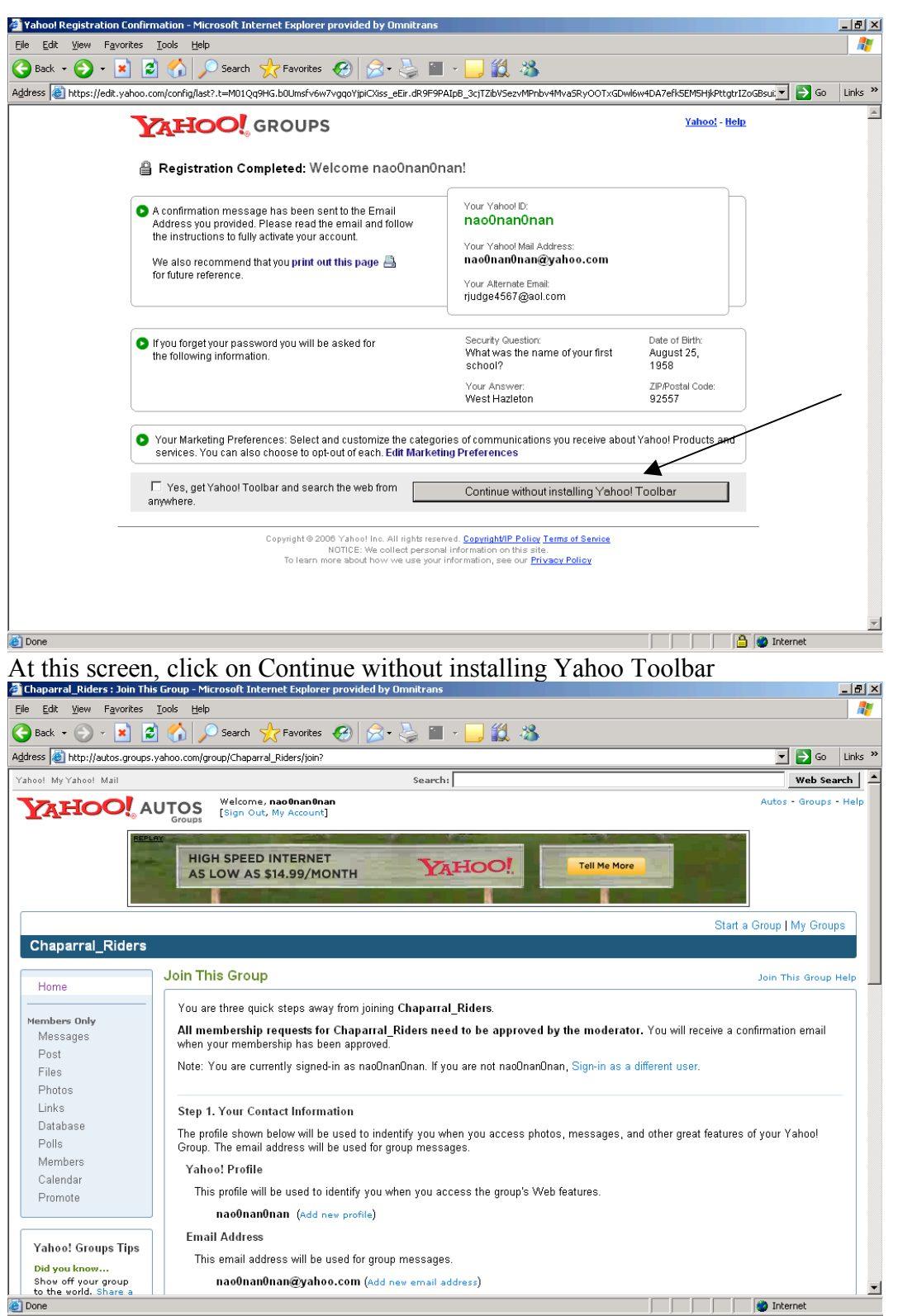

At this point, you now have a Yahoo Account, but you will need to be approved in order to join this users group. We don't want every Tom Blow just coming into our group, spamming, and being just plain mean. In order to receive approval, you will need to let us know that you are who you are so fill in the blanks for us please.

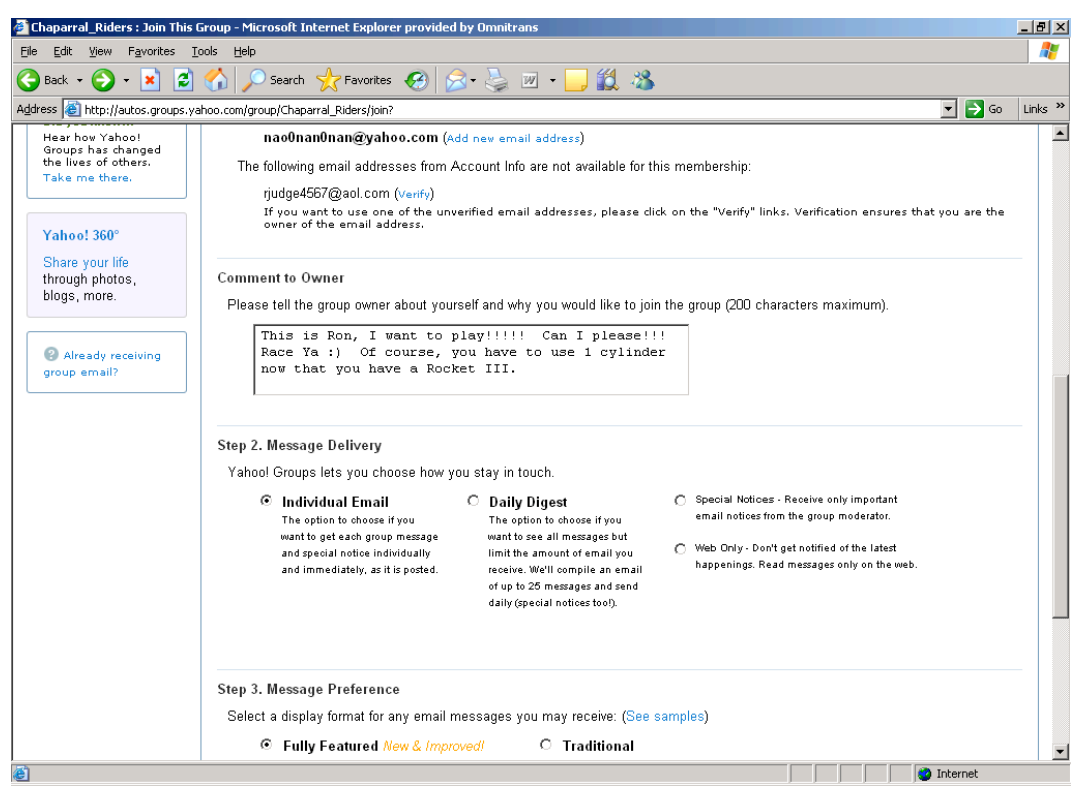

Scroll down the screen. In the Comment to Owner section, put in who you are, maybe what you ride (yeah, we are good, but we may not know your name yet but I would bet we know your bike  $\Omega$ )

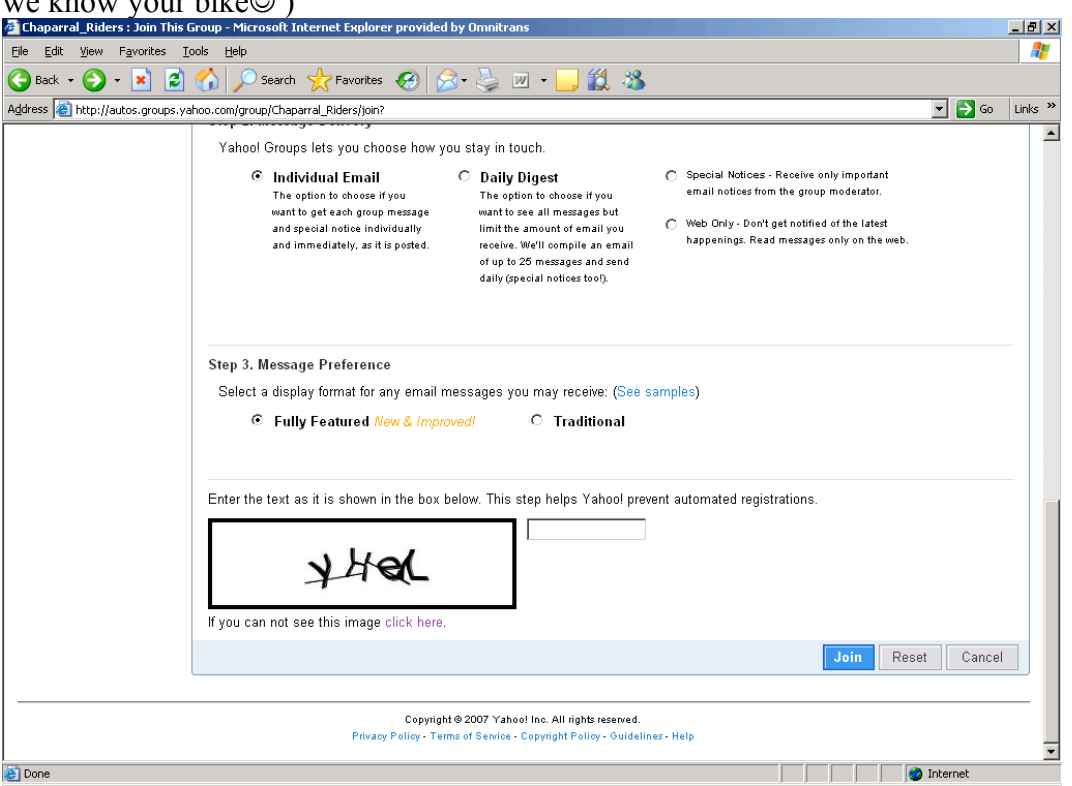

Scroll down a little further now. Yeah I know, another one of them artsy verification letters. This one looks to be a pain to read. Soooooo.

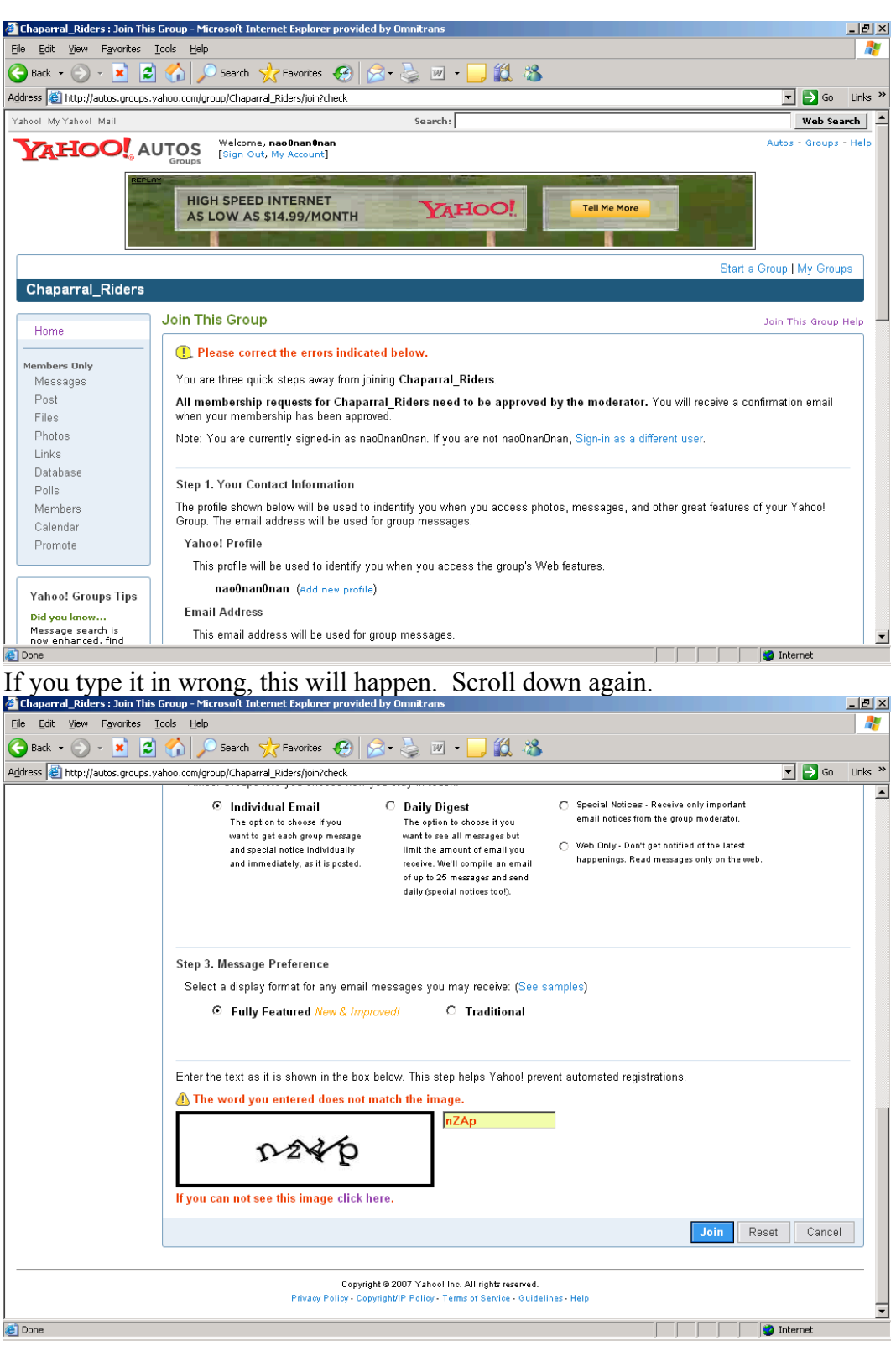

Try again TIP: Letters like Z and S and V that look real similar in both lower case and upper case use upper case. It is easy to identify N from n, but not so easy for Z from z or an S from s when the sizes are different, so use upper case on these types of letters your chances are better.

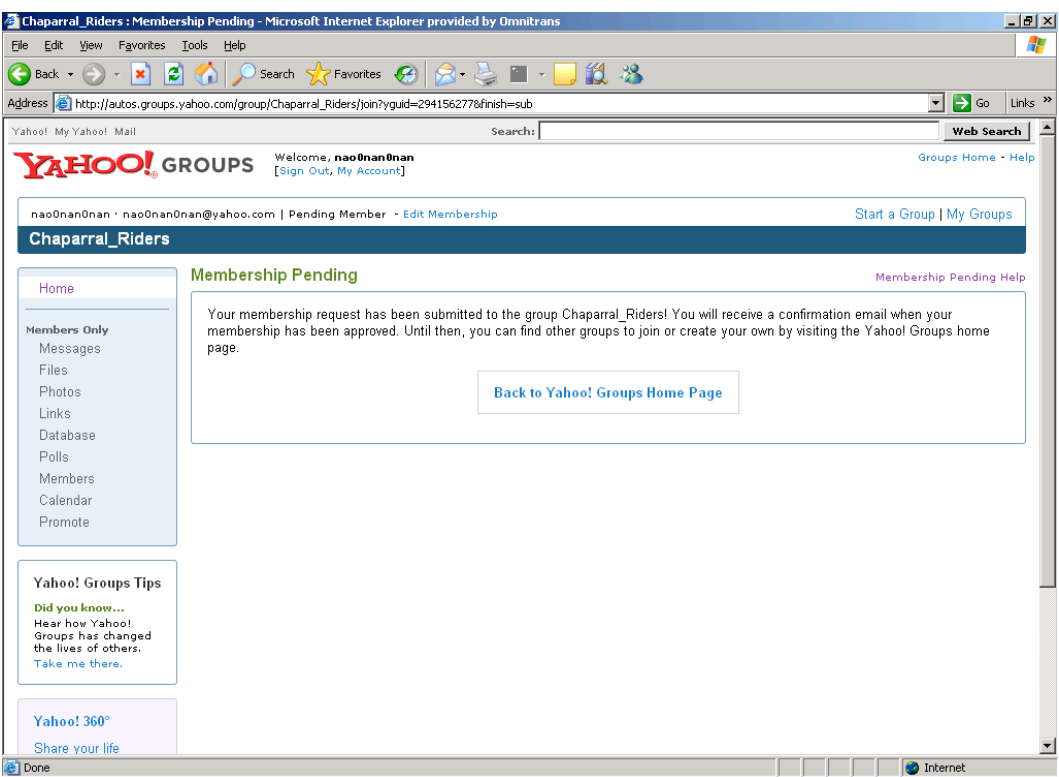

If you can read the letters and type them in ExaCTlYAsTheyLook, you will get this screen.

You will soon get an email from us that you are approved. Once you have that approval you can receive the emails, create a group email by simply clicking on

http://autos.groups.yahoo.com/group/Chaparral\_Riders/

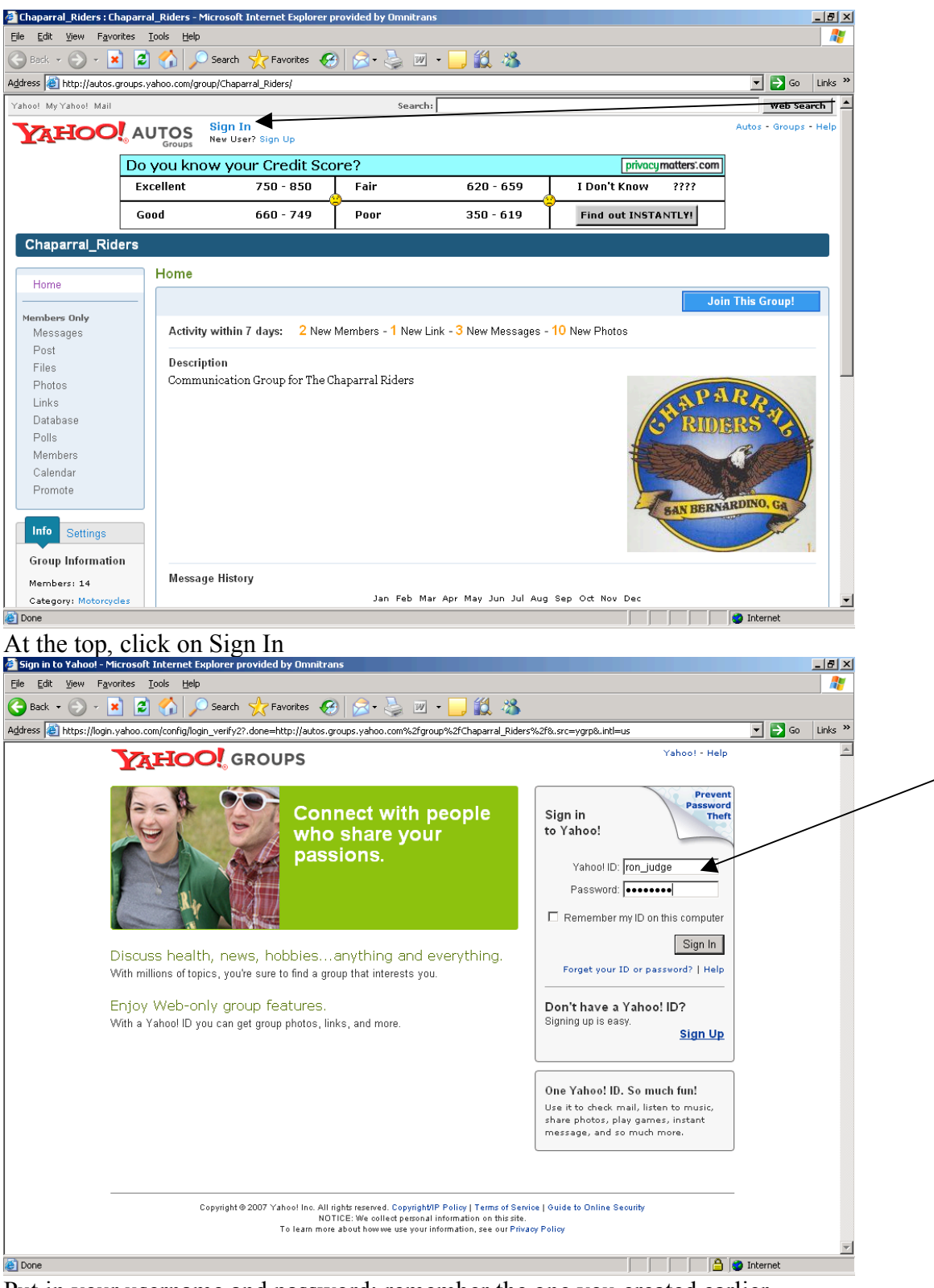

Put in your username and password; remember the one you created earlier. Click on Sign In and you are now able to communicate through the Chaparral\_Riders Yahoo Group.

Good Luck. Once you get here, others that are already there can help you set up other areas by asking them.

This group is for Riders to communicate rides with riders, to have good email conversations amongst friends and companions of the Chaparral Riders. Ribbing and teasing is welcome and provides character. However, this group is not for bashing. Each message requires approval on an interim basis. Moderators will monitor conversations and if it is felt that the conversation is derogatory or demeaning in any way it will be deleted and the sender will be contacted accordingly.

NOW LETS RIDE!!!!!